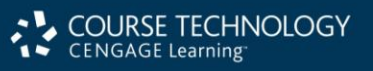

# Hands-On Microsoft Windows Server 2008

# Chapter 1 Introduction to Windows Server 2008

### **Objectives**

- Identify the key features of each Windows Server 2008 edition
- Understand client systems that can be used with Windows Server 2008
- Identify important general features of Windows Server 2008
- Plan a Windows Server 2008 networking model
- Understand and implement networking protocols used by Windows Server 2008

1

### Windows Server 2008 Platforms

- The Windows Server 2008 platforms are as follows:
	- Windows Server 2008 Standard Edition
	- Windows Server 2008 Enterprise Edition
	- Windows Web Server 2008
	- Windows Server 2008 Datacenter Edition
	- Windows Server 2008 for Itanium-Based Systems
	- Windows Server 2008 Standard Edition w/o Hyper-V
	- Windows Server 2008 Enterprise Edition w/o Hyper-V
	- Windows Server 2008 Datacenter Edition w/o Hyper-V

Hands-On Microsoft Windows Server 2008 3

#### Windows Server 2008 Standard **Edition**

- The most basic server version on which the other versions are based
- Designed to meet the everyday needs of small to large businesses
- Provides file and print services, secure Internet connectivity, and centralized management of network resources
- Supports multiprocessor computers and multiprocessor clients

### Windows Server 2008 Standard Edition (continued)

- **Symmetric multiprocessor (SMP) computer**
	- A multiprocessor computer
- **Hyper-V**
	- Enables Windows Server 2008 to offer a **virtualization** environment
- Advantages of Hyper-V compared with Microsoft's earlier Virtual Server 2005 R2
	- Can run 32-bit and 64-bit operating systems at the same time
	- Can run on SMP computers
	- Can access larger memory segments

Hands-On Microsoft Windows Server 2008 5

#### Windows Server 2008 Enterprise **Edition**

- Designed to meet the everyday needs of networks with applications and Web services
	- Requiring high-end servers and a high level of productivity
- Intended for midsized and large organizations that want the option to continue scaling their server operations upward
- Can also handle SMP computers
- Enables clustering

#### Windows Server 2008 Enterprise Edition (continued)

#### • **Clustering**

- The ability to increase the access to server resources and provide fail-safe services
	- By linking two or more discrete computer systems so they appear to function as though they are one
- Advantages
	- Increases computer speed to complete server tasks faster
	- Provides more computing power for handling resourcehungry applications

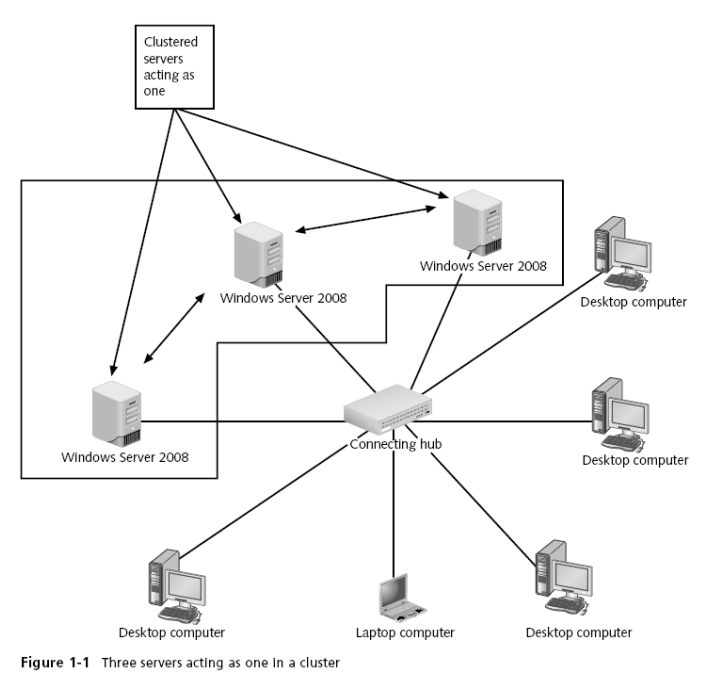

Hands-On Microsoft Windows Server 2008 8

#### Windows Server 2008 Enterprise Edition (continued)

#### • **Hot-add memory**

– The ability to add RAM without shutting down the computer or operating system

#### • **Fault tolerant memory sync**

– Enables memory to resynchronize after transient memory problems so there is no interruption to current computing activities

Hands-On Microsoft Windows Server 2008 9

# Windows Server 2008 Enterprise Edition (continued)

- Microsoft Metadirectory Services
	- Facilitate multiple directory services to track and manage access to such resources as user accounts, shared folders, and shared printers
- Another option in Enterprise Edition is the ability to have unlimited numbers of users remotely access a server

### Windows Web Server 2008

- Designed for hosting and deploying Web services and applications
- Supports multiple processors for scalability
- Particularly optimized to run Microsoft Internet Information Services
- Intended for small to large companies, or departments within an organization that develop and deploy a single Web site
- Cannot be used to manage directory resources via hosting Active Directory

Hands-On Microsoft Windows Server 2008 11 11 12 12 13 14 15 16 17 18 18 19 19 19 19 19 19 19 19 19 10 11 11 11

#### Windows Server 2008 Datacenter **Edition**

- Designed for environments with mission-critical applications, very large databases, and information access requiring high availability
- Offers support for clustering with up to 16 computers
	- For SMP computers, offers support for 2 to 64 processors
- Enables hot-add memory for increased server availability

### Windows Server 2008 Datacenter Edition (continued)

#### • **Hot-add processor**

– Can be added to an empty processor slot while the system is running

#### • **Hot-replace processor**

– Can replace a processor in an SMP system without taking the system down

Hands-On Microsoft Windows Server 2008 13 and the state of the state of the state of the state of the state of the state of the state of the state of the state of the state of the state of the state of the state of the sta

Windows Server 2008 for Itanium-Based Systems

- The maximum RAM supported by Windows Server 2008 for Itanium-Based Systems is 2 TB
- Supports hot-add memory, hot-add processor, hotreplace processor, and SMP computers
- Supports server clustering for up to eight servers in one cluster
- Intended for resource-intensive applications

### Windows Server 2008 Versions Without Hyper-V

- The following non-Hyper-V versions of Windows 2008 are available:
	- Windows Server 2008 Standard Edition without Hyper-V
	- Windows Server 2008 Enterprise Edition without Hyper-V
	- Windows Server 2008 Datacenter Edition without Hyper-V
- When you purchase a version without Hyper-V, the cost savings is very small

Hands-On Microsoft Windows Server 2008 15

### Using Windows Server 2008 with Client Systems

- The client workstation operating system most compatible with Windows Server 2008 is Windows 7
- **Client**
	- A computer that accesses resources on another computer via a network
- **Workstation**
	- A computer that has its own central processing unit (CPU) and can be used as a stand-alone or network computer

### Using Windows Server 2008 with Client Systems (continued)

- The overall goal of Microsoft is to achieve a lower **total cost of ownership (TCO)**
	- TCO is the full cost of owning a network, including hardware, software, training, maintenance, and user support costs
- **Domain**
	- A grouping of network objects, such as computers, servers, and user accounts, that provides for easier management
	- Computers and users in a domain can be managed to determine what resources they can access

Hands-On Microsoft Windows Server 2008 17 and the United States of the United States of the United States of the U

### Using Windows Server 2008 with Client Systems (continued)

- Advantages of using Windows Server 2008 and Windows 7 together include the following:
	- New capabilities to recover from many types of network communications problems
	- Newly written code for more efficient network communications
	- More network diagnostic capabilities
	- New code for better use of the network communications protocols
	- Use of Windows PowerShell commands and scripts in both Windows Server 2008 and 7

#### Using Windows Server 2008 with Client Systems (continued)

- **Active Directory**
	- Database of computers, users, groups of users, shared printers, shared folders, and other network resources
- Windows Server 2008 supports UNIX and Linux clients using the **Subsystem for UNIX-based Applications (SUA)**

Hands-On Microsoft Windows Server 2008 19

### Windows Server 2008 Features

- Features include:
	- Server Manager
	- Security
	- Clustering
	- Enhanced Web services
	- Windows Server Core
	- Windows PowerShell
	- Virtualization
	- Reliability
	- Multitasking and multithreading

#### Server Manager

#### • **Server Manager**

- Enables the server administrator to manage critical configuration features from inside one tool
- Server Manager is used to:
	- View computer configuration information.
	- Change properties of a system
	- View network connections
	- Configure Remote Desktop
	- Configure security, including the firewall and how to obtain updates

Hands-On Microsoft Windows Server 2008 21

#### Server Manager (continued)

- Server Manager is used to: (continued)
	- Configure a multitude of server roles, from a basic file server to advanced network services
	- Add and remove features
	- Run diagnostics
	- Manage storage and backups

### **Security**

#### • **Network Access Protection (NAP)**

- An umbrella of security protection features that monitor and manage a server and its clients
- NAP has the following capabilities:
	- Identifies clients and other computers on a network that do not comply with the security policies
	- Limits access by noncompliant computers
	- Automatically updates or configures a noncompliant computer to match the security policies
	- Continuously checks throughout the entire network and server connection session

Hands-On Microsoft Windows Server 2008 23

# Security (continued)

- When you install Windows Server 2008, add a feature, or install a Windows component
	- An essential level of security is automatically implemented
- Windows Server 2008 also comes with the Security Configuration Wizard (SCW)
	- Simplifies security configuration

# Security (continued)

- Other security features include:
	- File and folder permissions
	- Security policies
	- Encryption of data
	- Event auditing
	- Various authentication methods
	- Server management and monitoring tools

Hands-On Microsoft Windows Server 2008 25

# Clustering and Clustering Tools

- Windows Server 2008 offers tools to:
	- Test a cluster to ensure it is set up to accomplish the tasks for which it is intended
	- Migrate configuration settings from one cluster to another
	- Quickly configure a cluster and troubleshoot problems
	- Set up storage used in a cluster
	- Create better cluster storage performance and reliability
	- Secure a cluster and enable it to use new network capabilities

### Enhanced Web Services

- Microsoft **Internet Information Services (IIS)**
	- Transforms Windows Server 2008 into a versatile Web server
- IIS has been redesigned to:
	- Include over 40 modules
		- Intended to enable IIS to have a lower attack surface
	- Provide easier application of IIS patches
	- Make it easier for network programmers to write network applications and configure applications for the Web

Hands-On Microsoft Windows Server 2008 27

#### Windows PowerShell

- **Windows PowerShell**
	- A command-line interface that offers a **shell**
		- A customized environment for executing commands and scripts
- Can perform the following tasks with PowerShell:
	- Work with files and folders
	- Manage disk storage
	- Manage network tasks
	- Set up local and network printing options
	- Install, list, and remove software applications

#### Windows PowerShell (continued)

- Can perform the following tasks with PowerShell:
	- View information about the local computer, including user accounts
	- Manage services and processes
	- Lock a computer or log off
	- Manage IIS Web services
- Windows PowerShell offers over 130 command-line tools, also called **cmdlets**

Hands-On Microsoft Windows Server 2008 29

#### Windows PowerShell (continued)

| Select Windows PowerShell<br>$ \Box$ $\times$                                                       |                                                                                                    |                                                                        |             |                                                                                                    |  |
|----------------------------------------------------------------------------------------------------|----------------------------------------------------------------------------------------------------|------------------------------------------------------------------------|-------------|----------------------------------------------------------------------------------------------------|--|
| Windows PowerShell<br>Copyright (C) 2006 Microsoft Corporation. All rights reserved.                |                                                                                                    |                                                                        |             |                                                                                                    |  |
| PS C:\Users\Administrator> get-childitem                                                            |                                                                                                    |                                                                        |             |                                                                                                    |  |
|                                                                                                    |                                                                                                    |                                                                        |             | Directory: Microsoft.PowerShell.Core\FileSystem::C:\Users\Administrator                                                                      |  |
| Mode                                                                                                | LastWriteTime                                                                                                    |                                                                        | Length Name |                                                                                                    |  |
| d-r--<br>d-r--<br>d-r--<br>d-r--<br>d-r--<br>d-r--<br> d-r--<br> d-r--<br> d=r==<br>d-r--<br>id-r-- | 2/13/2008 12:46 PM<br>2/13/2008 12:46 PM<br>2/13/2008<br>2/13/2008<br>2/13/2008 12:46 PM<br>2/13/2008 12:46 PM<br>2/13/2008<br>2/13/2008<br>2/13/2008<br>2/13/2008 12:46 PM<br>2/13/2008 | 12:46 PM<br>12:46 PM<br>12:46 PM<br>12:46 PM<br>12:46 PM<br>$12:46$ PM |             | Contacts<br>Desktop<br>Documents<br>Down loads<br><b>Favorites</b><br>Links<br>Music<br>Pictures<br>Saved Games<br><b>Searches</b><br>Uideos |  |
| $PS C:\Upsilon$ sers\Administrator> _                                                               |                                                                                                    |                                                                        |             |                                                                                                    |  |
| $\left  \cdot \right $                                                                              |                                                                                                    |                                                                        |             |                                                                                                    |  |

Figure 1-3 Using Windows PowerShell for a directory listing

### Virtualization

- Hyper-V provides the ability to run two or more operating systems on a single computer
- The Hyper-V capabilities include the following:
	- Compatible with clustering
	- Able to handle up to a four-processor SMP computer
	- Can be used with Windows and Linux operating systems
	- Compatible with different types of disk storage methods
	- Enables fast migration from one computer to another
	- Can house 64-bit and 32-bit operating systems

Hands-On Microsoft Windows Server 2008 31

### Planning a Windows Server 2008 Networking Model

- **Peer-to-peer networking**
	- Focuses on spreading network resource administration among server and nonserver members of a network
- **Server-based networking**
	- Centralizes the network administration on one or more servers

#### Peer-to-Peer Networking (continued)

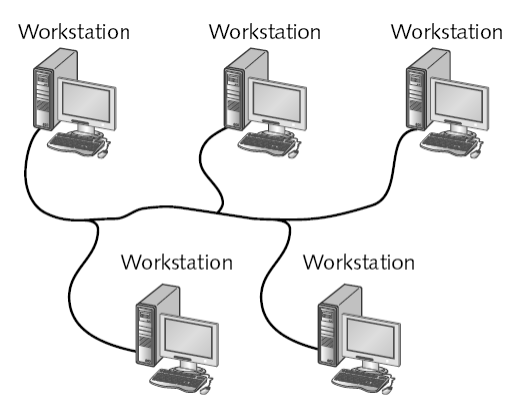

Figure 1-6 A simple peer-to-peer network without a server

Hands-On Microsoft Windows Server 2008 33 33

Peer-to-Peer Networking (continued)

- Each of the users is responsible for the security of their own resources
- Generally designed for about 10 workstations or less
- Can often experience slow response times
	- Because this model is not optimized for multiple users accessing one computer
- **Workgroup**
	- A number of users who share drive and printer resources

#### Server-Based Networking

#### • **Server**

- A single computer that provides extensive multiuser access to network resources
- Can handle hundreds of users at once
	- Fast response when delivering the shared resource
	- Less network congestion when multiple workstations access that resource
- Advantages
	- Users only need to log on once to gain access to network resources
	- Security is stronger

Hands-On Microsoft Windows Server 2008 35

Windows XP Windows Server 2008, Windows Vista **Standard Edition** Connecting hub Macintosh Windows XP Windows XP Linux Windows Vista

Figure 1-7 A server-based network

#### Implementing TCP/IP in Windows Server 2008

- Implementing TCP/IP involves two tasks:
	- **First Task:** Verifying that TCP/IP enabled
		- 1) Start ->Control Panel -> Network and Internet -> Network and Sharing Center -> Manage network connections.
		- 2) Right-click the appropriate connection, such as:
			- Local Area Connection
			- or Wireless Network Connection
		- 3) Click Properties.
		- 4) Check to see if TCP/IP is enabled. If it is enabled, you'll see one or both of Internet of the following checked
			- Internet Protocol Version 6 (TCP/IPv6)
			- Internet Protocol Version 4 (TCP/IPv4)

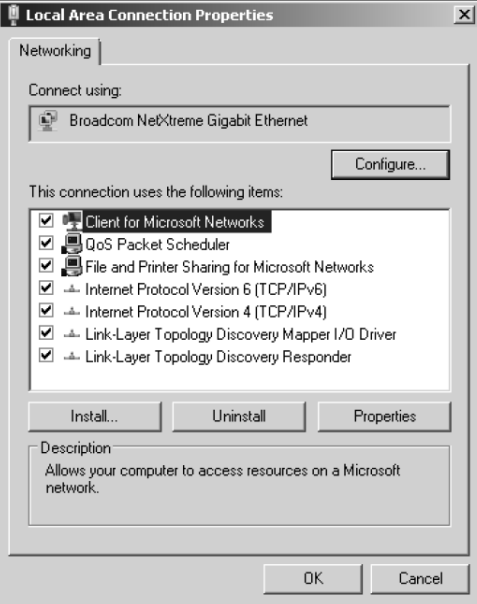

Figure 1-13 Viewing the network connection properties Hands-On Microsoft Windows Server 2008 38

#### Implementing TCP/IP in Windows Server 2008

- **Second Task:** Configuring TCP/IP
	- Do the steps in slide 37 to view the dialog box in slide 38.
	- Double-click Internet Protocol Version 4 (TCP/IPv4).
	- The following dialog appear:

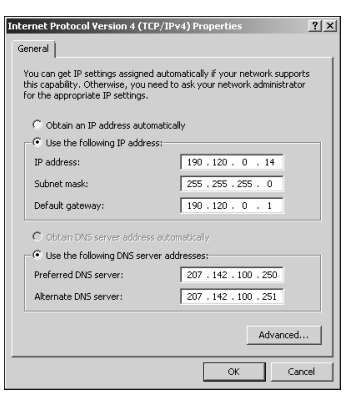

- Fill in this dialog with the
- appropriate information of addressing.